# **Unattended Installation of Juggler / Ninja / Mia (EXE & MSI)**

## **Version 2.6**

(FOR NETWORK ADMINISTRATORS ONLY)

Date : 2021‐08‐06 Author : mb

The actual installation file has been realised as **\*.EXE** file. In order to enable installation via **\*.MSI** files as well, a wrapper technology has been employed.

## **GPO: Parameter Deployment (e.g. SIP credentials)**

Depending on the technical software environment (brand, native, white label), it can be advantageous to distribute SIP credentials via Windows registry.

This procedure does not hand out any SIP user names and SIP passwords to employees. Deposit the SIP credentials via GPO to enable the telephone to be set up automatically without any configuration by hand.

Please store the parameters under the following registry path:

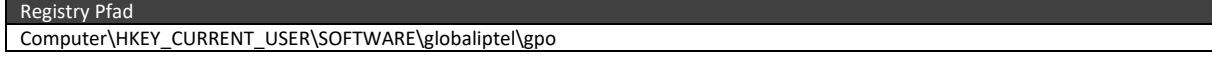

#### **GPO parameter deployment for Ninja‐SDK:**

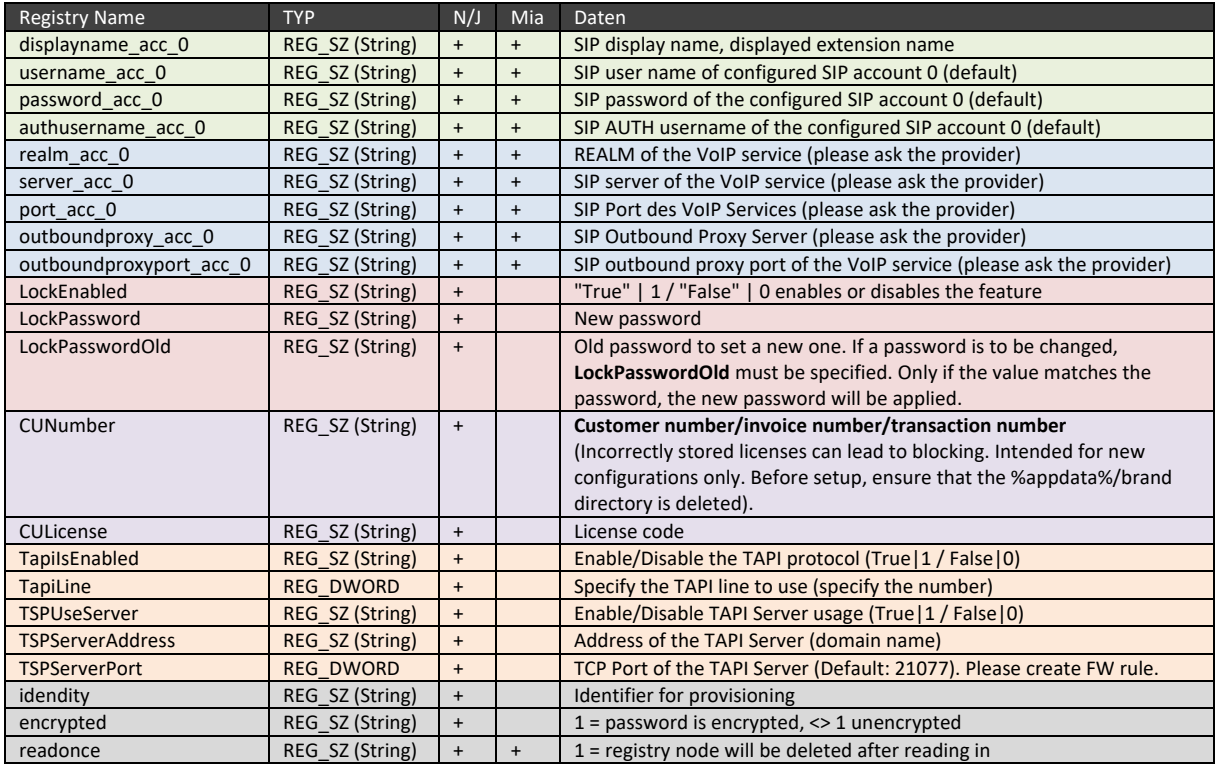

Please note the different parameter names for Mia in the XML example.

```
Windows Registry Editor Version 5.00
 \overline{1}\overline{2}□ [HKEY CURRENT USER\SOFTWARE\globaliptel\gpo]
3<sup>1</sup>\overline{4}"displayname_acc_0"="Hansi Wagner (195)"
 \overline{5}"username_acc_0"="777asdfasdaa"
 \epsilon"password_acc_0"="khsdfasdFq42f"
 \overline{7}\, 8 \,"authusername acc 0"="AUTHUSER 777asdfasdaa"
\overline{9}10^{\circ}"realm_acc_0"="<sipprovider>.com"
       "server_acc_0"="<sipprovider>.com"<br>"server_acc_0"="<sipprovider>.com"<br>"port_acc_0"="5060"
1112\,13<sup>°</sup>"outboundproxy_acc_0"="outbound.<sipprovider>.com"
      "outboundproxyport_acc_0"="5061"
1415\,"LockEnabled"="0"
1617<sup>°</sup>"LockPassword"="new 12345"
      \sqrt{\text{LockPasswordold}} = \sqrt{old} 12345"
1819
      "CustomerNumber"="5265245"
20<sup>-1</sup>"ActivationID"="AAAA-BBBB-CCCC-DDDD-EEEE"
2122<sup>°</sup>"TapiIsEnabled"="1"
23
24"TapiLine"="5"
25
       "TSPUseServer"="0"
       "TSPServerAddress"="my.tapi.server"
26
       "TSPServerPort"="12345"
27
28
      "identity"="customer_ref_12345"
29
30
       "encrypted"="0"
      \mathbf{r} readonce"="1"
3132<sub>1</sub>
```
## **GPO parameter Deployment for Mia‐SDK:**

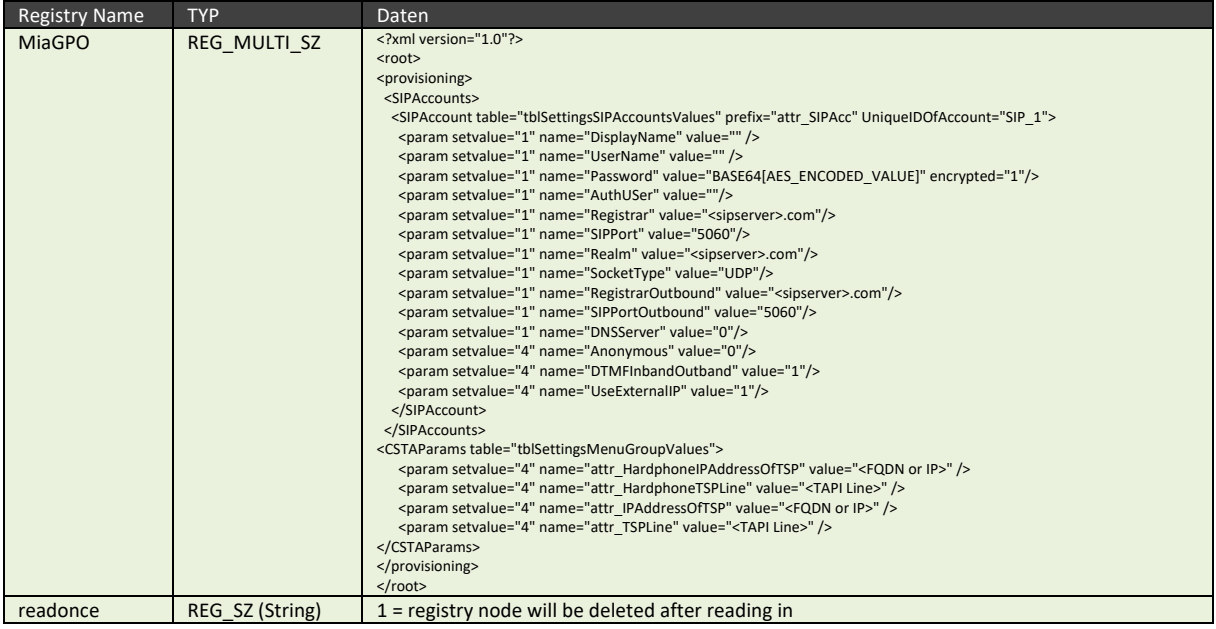

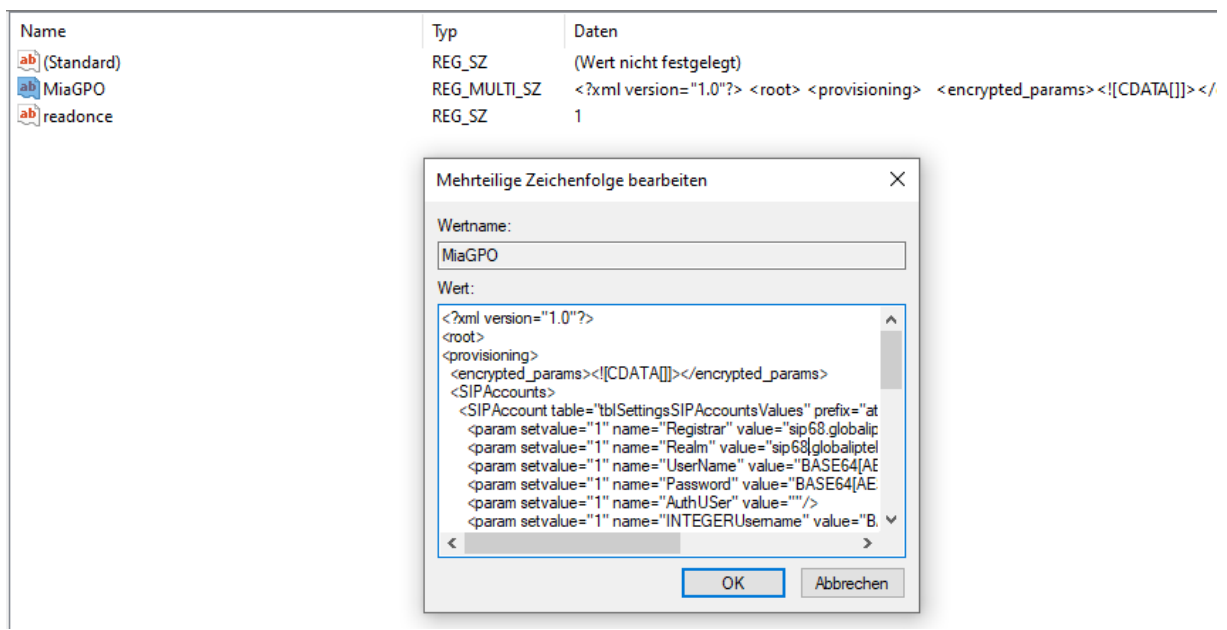

Permitted parameters for the Mia SDK environment can be obtained from the service provider.

## *For a correct configuration, please consult always your service provider! As default the configuration data can only be read in combination with a provisioning service. Please consult us if the function is need to be used without a provisioning service.*

The parameter "identity" is required as an auxiliary parameter for special software versions (Brands).

Using this identifier, the service provider can provide an automated, customized configuration of the software settings (provisioning). These settings are read automatically when the software is started. Brand partners handle these options individually and must be inquired about in detail.

The "encrypted" parameter defines whether the "password\_acc\_0" parameter is encrypted. The value "password acc 0" is unencrypted if no entry is made or if the entry is not equal to "1". The encryption is based on AES 256 CBC.

As long as an admin cannot generate his own, individual "ADMIN" keys for the encryption and decryption process, or as long as there is no possibility of a unique assignment of a key, the data can be protected by a "minimal procedure". The procedure only serves to prevent immediate access by the employee. The "minimum procedure" can in no way be used as a real "protection" without an individual password for the AES encryption.

The password is usually stored in an admin portal and transferred to the software using a secure provisioning.

Further information on the procedure can be obtained from the service provider (brand partner) or our sales partner.

## **Installation via EXE file:**

Please observe that the Setup (.exe) file can only be executed with a single shell parameter. This parameter comprises the entire parameter set encapsulated in two apostrophes as shown here:

### <myExecutable> -ap "<Parameter Pairs>"

### **There exists no other means to pass parameters.**

A number of solutions for software deployments exist. A very widespread system that can handle MSI and **EXE** files is a solution called "PDQ Deploy" (http://www.adminarsenal.com).

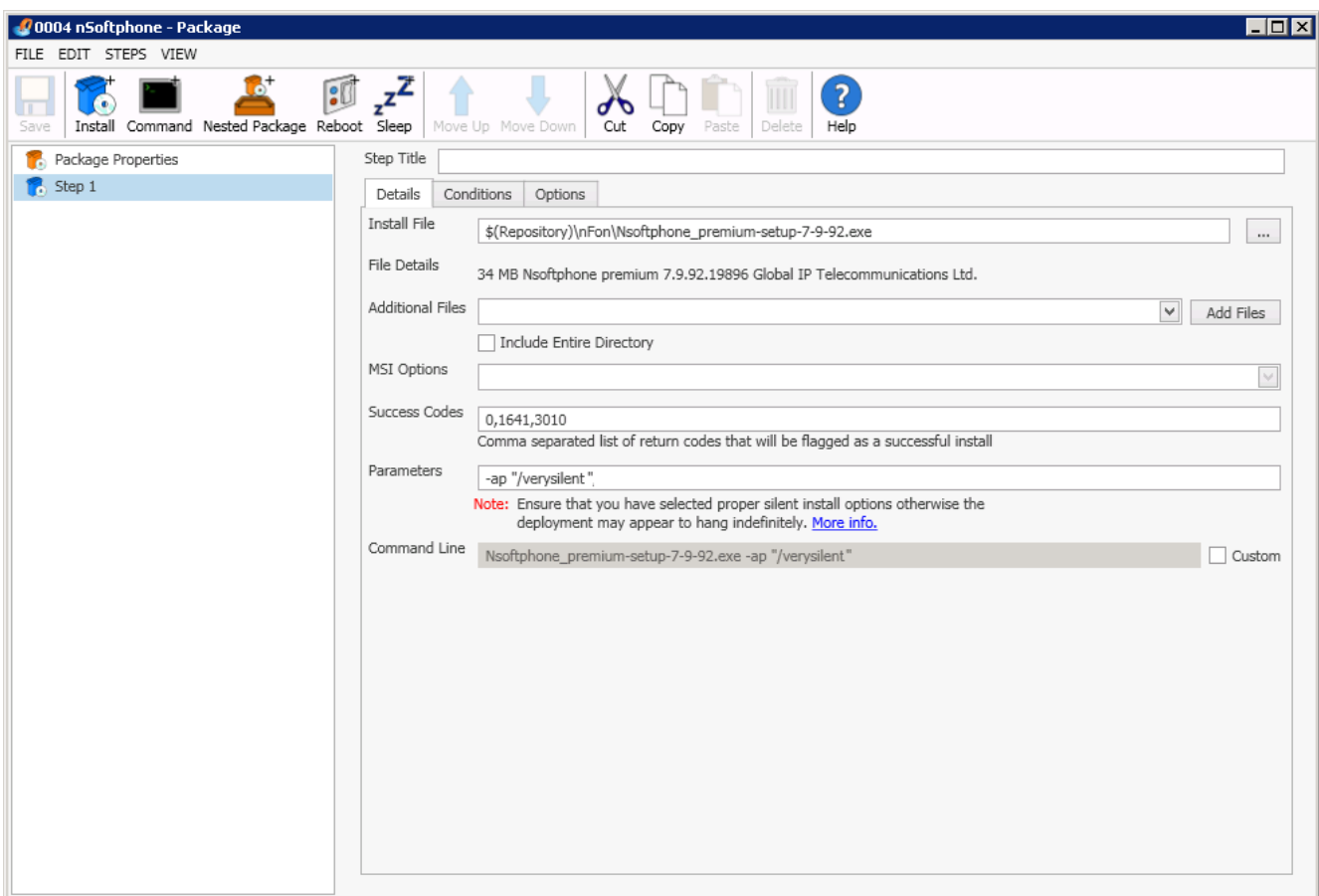

### Creation of an Installation script as batch file:

*\*\*\*\*\*\*\*\*\*\*\*\*\*\*\*\*\*\*\*\*\*\*\*\*\*\* CMD Start* 

*@echo off echo launch test installation pause START <filename>.exe ‐ap "/verysilent /OTL=1 /TAPI=1" pause* 

*\*\*\*\*\*\*\*\*\*\*\*\*\*\*\*\*\*\*\*\*\*\*\*\*\*\* CMD End* 

This example shows a PDQ Deploy Package Profile. The installer executable is specified in "Install File".

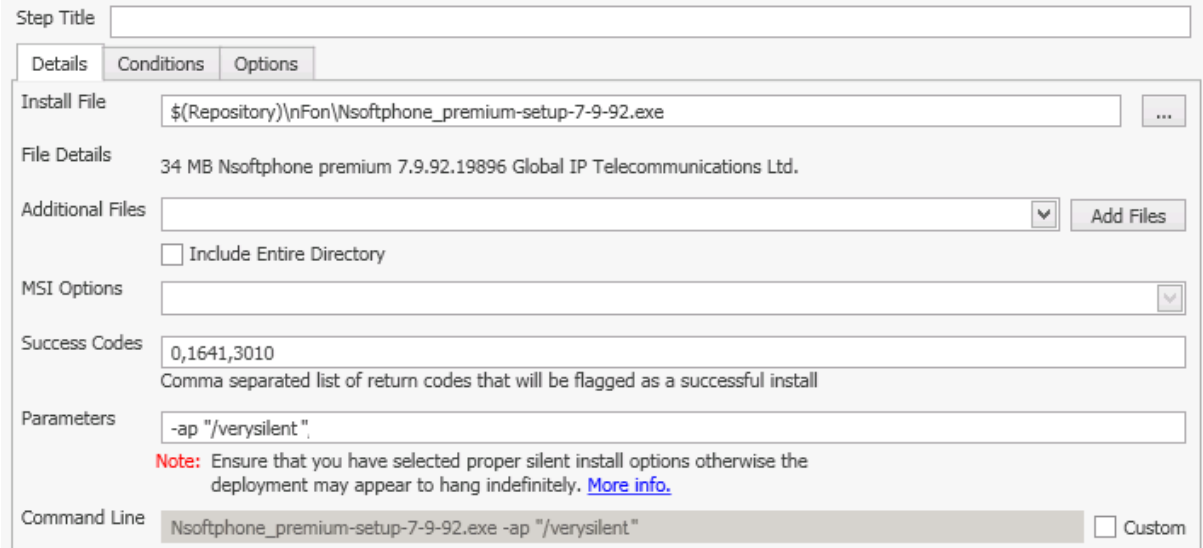

The shell command parameters are specified in "Parameters", e.g.: *‐ap "/verysilent /OTL=1 /TAPI=1"*

## Configurable parameters:

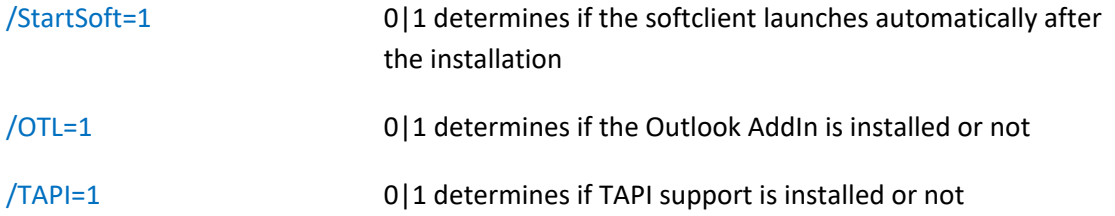

## Additional command line parameters:

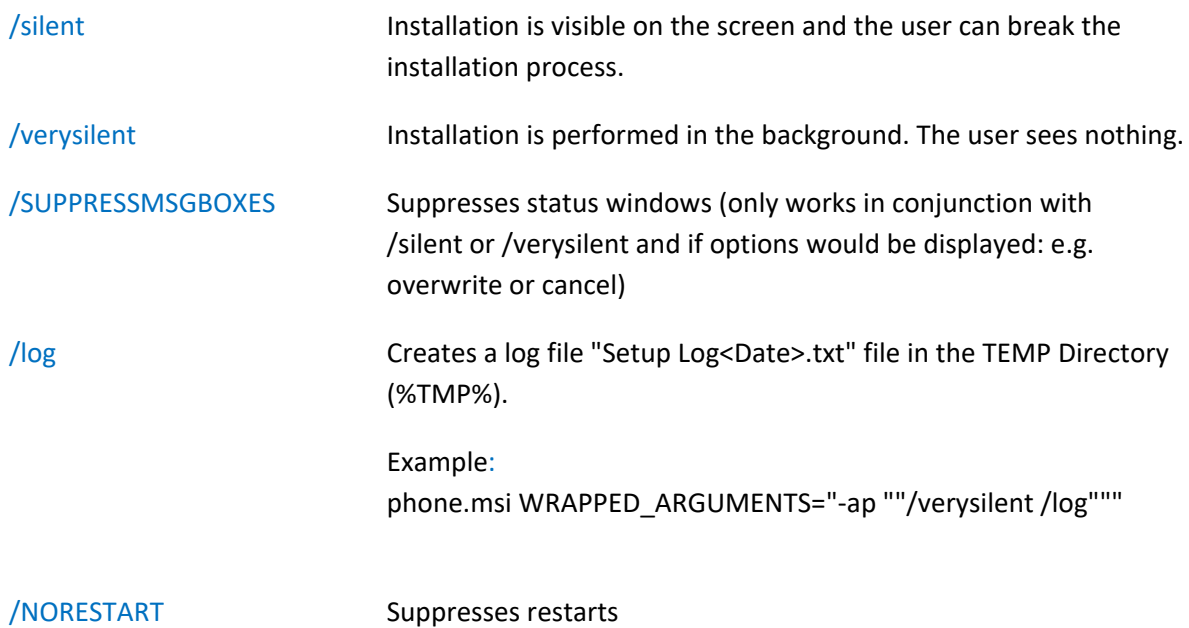

After installation, the software starts automatically for the user that the installation was executed for (/StartSoft=1). If the installation is performed as "Admin", the configuration files are stored in the "Admin" user profile and **NOT** in the profile of the actual user.

*Setup, Installer, Update, Patch, Upgrade files are automatically launched with administrator privileges by the "Installer Detection Technology" (since Windows VISTA) regardless of the actual level of the user account. Software that is installed from the user level with administrator privileges is being launched via autostart from the setup as administrator and not as user. Please avoid using the previously listed file names.* 

## Uninstallation:

In the application directory you'll find the "uninstall" application (e.g.: **C:\Program Files (x86)\myPhone\unins000.exe**), which can as well be executed with the parameters /SILENT or /VERYSILENT. Regardless of the deployment software needs the uninstall call to be present in the deployment package or there must be an independent process for this.

PDQ FAQ Link: http://www.adminarsenal.com/admin-arsenal-blog/silently-uninstall-just-about-anything/

## **Installation via MSI File:**

The MSI file is a wrapper for the actual installer. This means that the installation is being initialized as MSI, but the actual installation is executed by the \*.EXE standard setup. For technical reasons not all \*.MSI parameters are supported. If you use a pure MSI deployment tool, you'll anyways experience great support and ease of use.

### **Please do not forget that this is a workaround for MSI!**

## *Variant 1 /i /q*

The setup is executed invisibly by the MSIEXEC parameter / q. The MSI Handicap is, that the MSI GUID will not be created by the wrapper. The advantage is an easy and invisible handling. *When uninstalling the software, the path of the Uninstall.EXE has to be called.* 

**Example of an installation**

```
@echo off 
echo Testinstallation starten 
pause
START msiexec.exe /i "C:\softphone.msi" /passive /q WRAPPED_ARGUMENTS="-ap 
""/verysilent /OTL=0 /TAPI=0 /StartSoft=0""" 
pause
```
**Example of an Uninstall - UNINSTALLER PATH**

```
@echo off 
echo Deinstallation starten 
pause
"C:\Program Files (x86)\softphone\unins000.exe" /verysilent 
pause
```
## *Variant 2 /i*

A minimum window of the MSIEXEC will be displayed during the installation and uninstallation. The MSI GUID will be created, so the uninstallation via MSIEXEC is also possible.

The MSI Handicap is, that the unattended installation is always only possible with a next higher program version. If the very same MSI package is installed using /verysilent, all parameters will be ignored and the installation user interface is displayed.

If a downgrade or a Re‐installation of an already installed \*.MSI packages is required, you can enforce your action by deleting the registry key to the already installed \*.MSI.

You'll find the registry key under **[HKEY\_CLASSES\_ROOT\Installer\Products]**

Passive installation without the possibility to interact is subsequently possible.

**Beispiel der Installation**

```
@echo off 
echo Testinstallation starten 
pause
START msiexec.exe /i "C:\softphone.msi" /passive WRAPPED_ARGUMENTS="-ap 
""/verysilent /OTL=0 /TAPI=0 /StartSoft=0""" 
Pause
```
**Beispiel der Deinstallation GUID**

```
@echo off 
echo Deinstallation starten 
pause
START msiexec.exe /x {0D910137-992B-4925-B6CF-2DB188149041} /passive 
pause
```
**Beispiel der Deinstallation UNINSTALLER PATH** 

```
@echo off 
echo Deinstallation starten 
pause
"C:\Program Files (x86)\softphone\unins000.exe" /verysilent 
Pause
```
**Beispiel der Deinstallation MSI** @**echo** off **echo** Deinstallation starten **pause** START msiexec.exe /x "C:\softphone.msi" /passive **pause**

#### **What to do with new program versions:**

Passive installation without setup user interface is possible.

msiexec.exe /i "c:\ 8‐5‐0.msi" /passive WRAPPED\_ARGUMENTS="‐ap ""/verysilent""" msiexec.exe /i "c:\ 8‐5‐1.msi" /passive WRAPPED\_ARGUMENTS="‐ap ""/verysilent"""

#### **Downgrade or Re‐installation of an already installed MSI packages in passive mode**

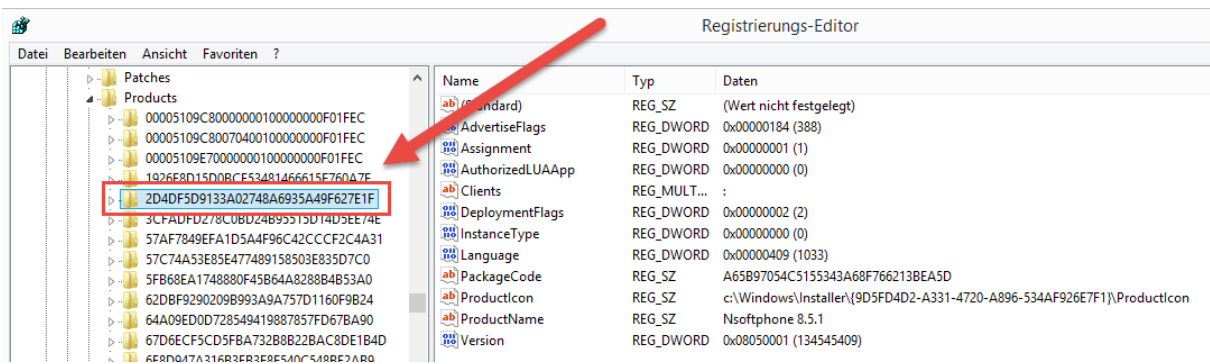

If a downgrade or a Re‐installation of an already installed \*.MSI packages is required, you can enforce your action by deleting the registry key to the already installed \*.MSI.

You'll find the registry key under **[HKEY\_CLASSES\_ROOT\Installer\Products]**

Passive installation without the possibility to interact is subsequently possible.

## **Where can I find the MSI Installer GUID?**

### **Registry Path: [HKEY\_CLASSES\_ROOT\Installer\Products]**)

msiexec.exe /x {9D5FD4D2‐A331‐4720‐A896‐534AF926E7F1} /passive

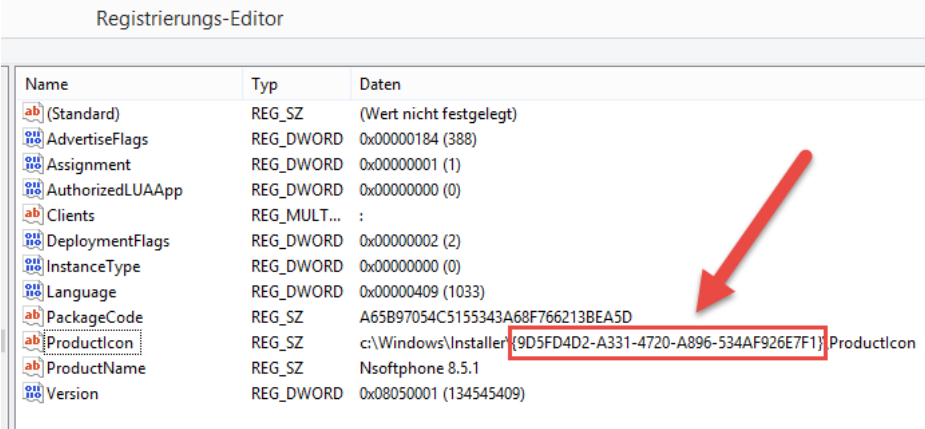

## **MSI uninstallation when a new program version is available and if \*.EXE and \*.MSI installations are mixed:**

By passively installing \*.MSI files, all shortcuts are being set automatically and correctly. If updates are installed via automatic service updates or you install accidentally or willingly \*.EXE setup files, you will later find two different entries under "Programs". This has no effect on the functionality and both entries actually point to the same files.

#### Programm deinstallieren oder ändern

Wählen Sie ein Programm aus der Liste aus, und klicken Sie auf "Deinstallieren", "Ändern" oder "Reparieren", um es zu deinstallieren.

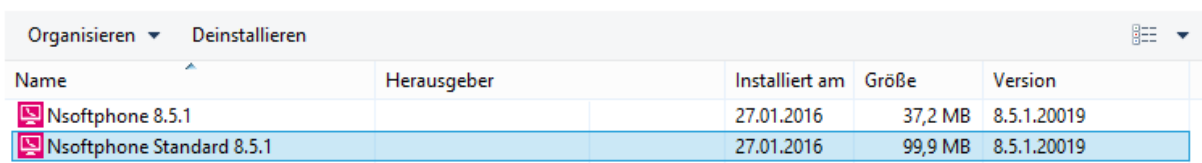

In this case you can perform a standard uninstallation with msiexec.exe /x {9D5FD4D2‐A331‐4720‐ A896‐534AF926E7F1} /passive

The following installation of an \*.MSI packages automatically corrects the entries in "Programs".